# Setting Up Budgets

The feature allows to create budgets in CRM starting with CRM 1.9.4.

To track money in JIRA there are [Transactions](https://wiki.teamlead.one/display/CRM0195/Transactions) in CRM but transactions let us monitor incoming money when they become fact, not compare plan with fact. Plan finances with [Budgets](https://wiki.teamlead.one/display/CRMEN/Using+Budgets) feature - create planned incomes and expenses and then compare them to transactions with fact status. Budget tool will show plan (which you input manually), fact (which is calculated automatically from transactions) and progress in percentage.

First CRM administrator should give permission to create, edit and remove budgets in [CRM administrator menu / Access](https://wiki.teamlead.one/display/CRM0195/Setting+up+Access+to+Objects)

Then go to CRM administrator menu / Budget:

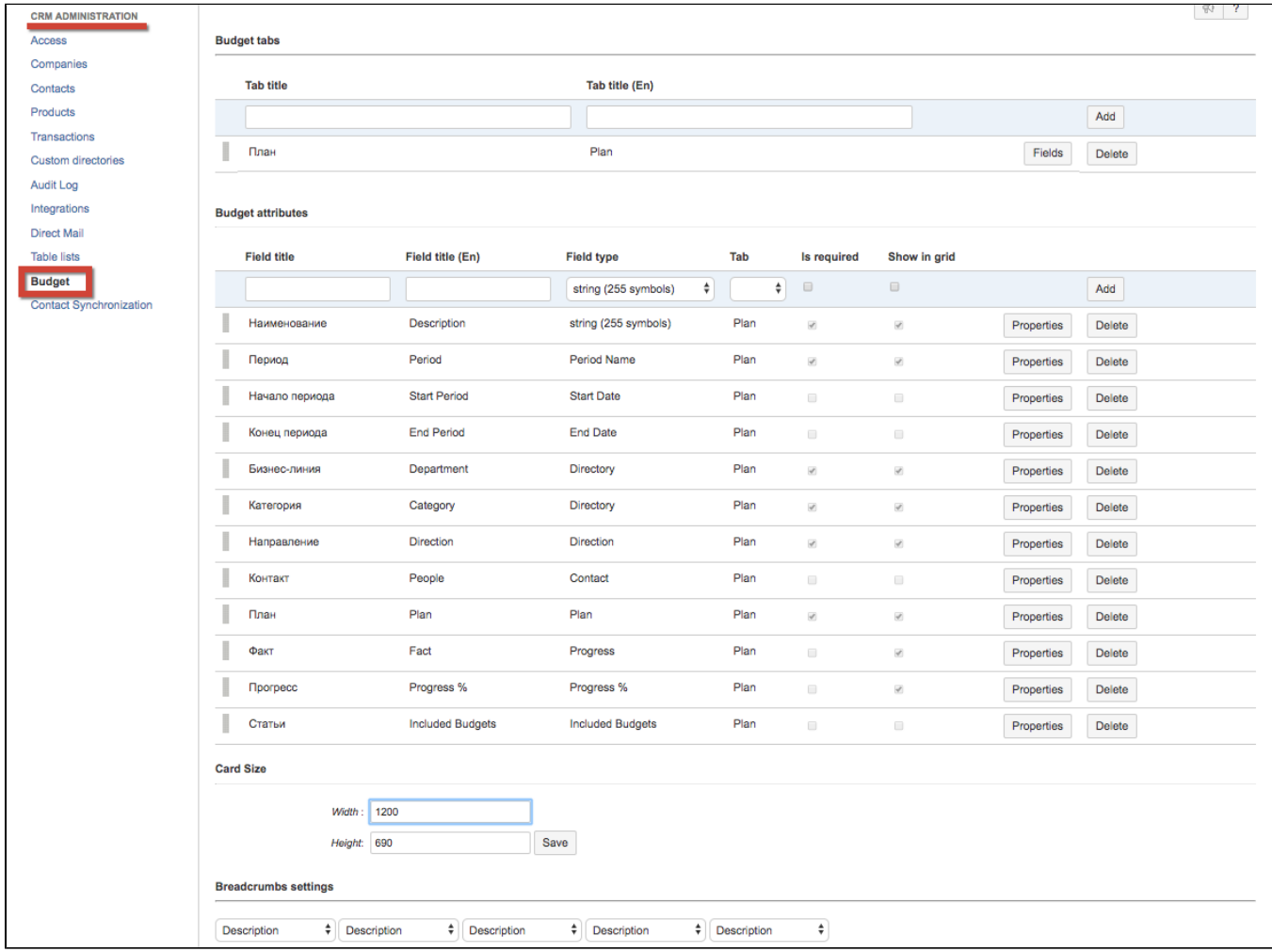

#### Budget tabs

Create at least 1 tab to place further attributes in it.

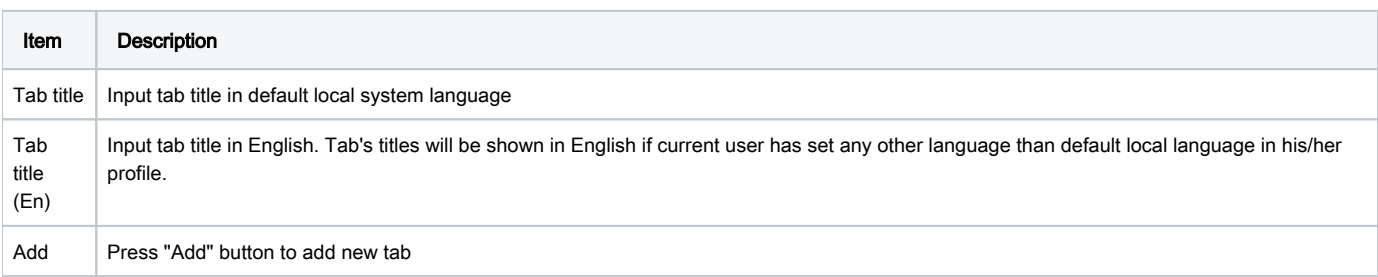

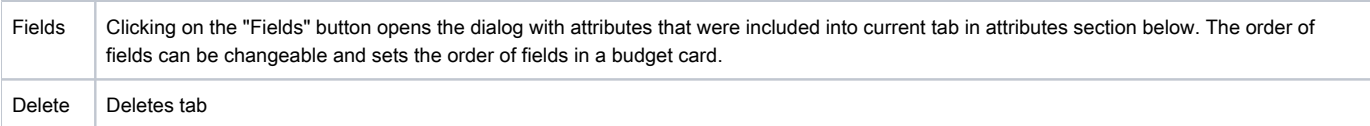

## Budget attributes

The order of attributes in the table sets the order of fields in the grid. The attributes can be drg'n'droped in different order.

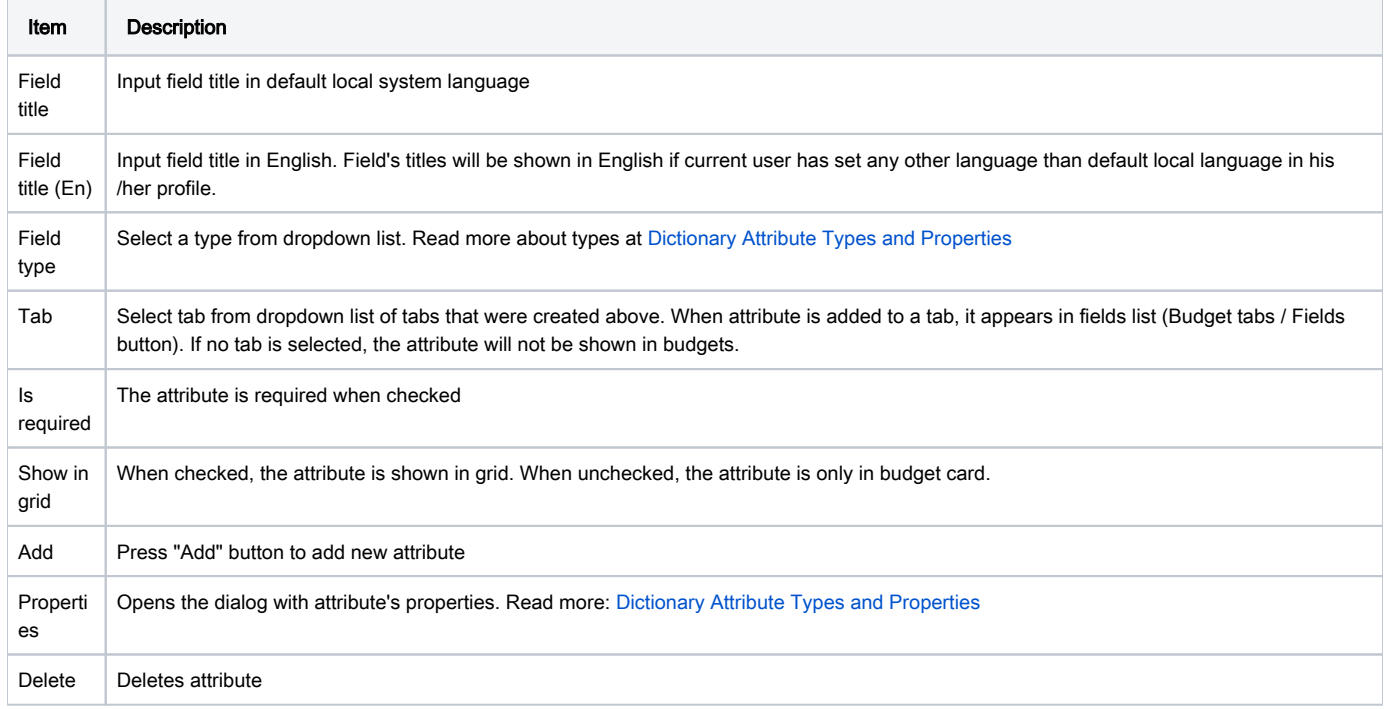

### Card size

Define width and height of budget card in pixels.

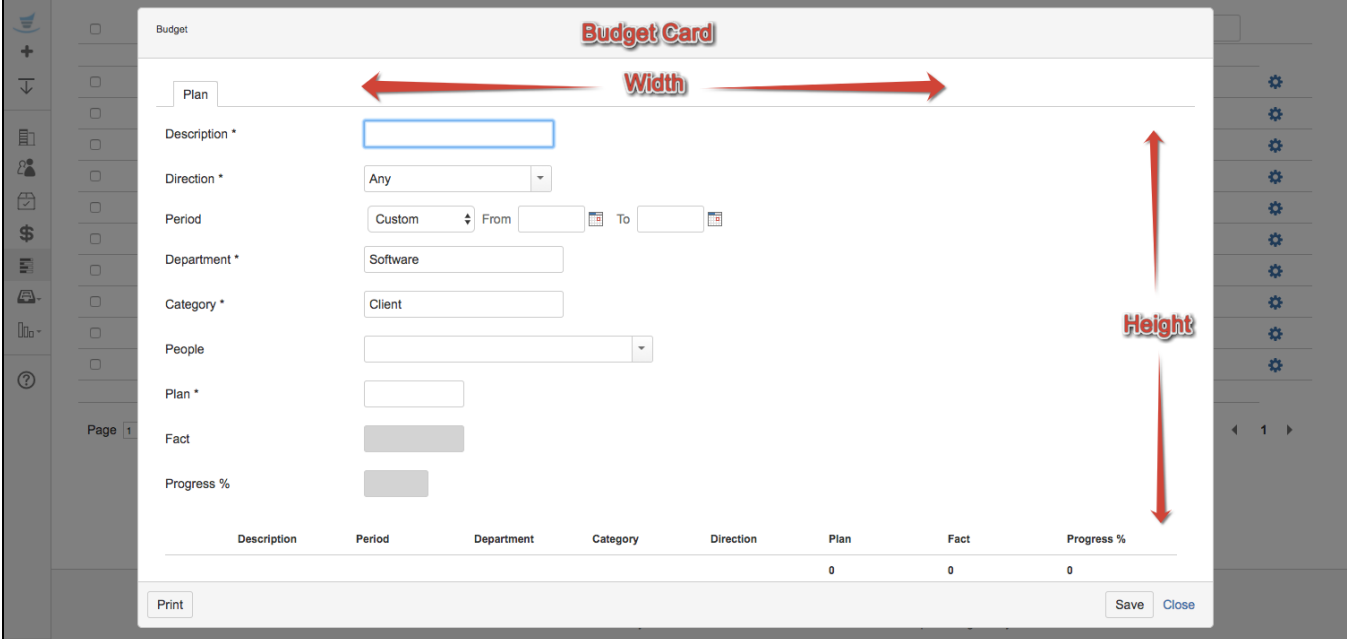

### Breadcrumbs settings

Breadcrumbs settings were made to navigate deeper into included budgets. Select attributes from dropdow list of existing budget attributes to be output in address line when you select one included budget after another.

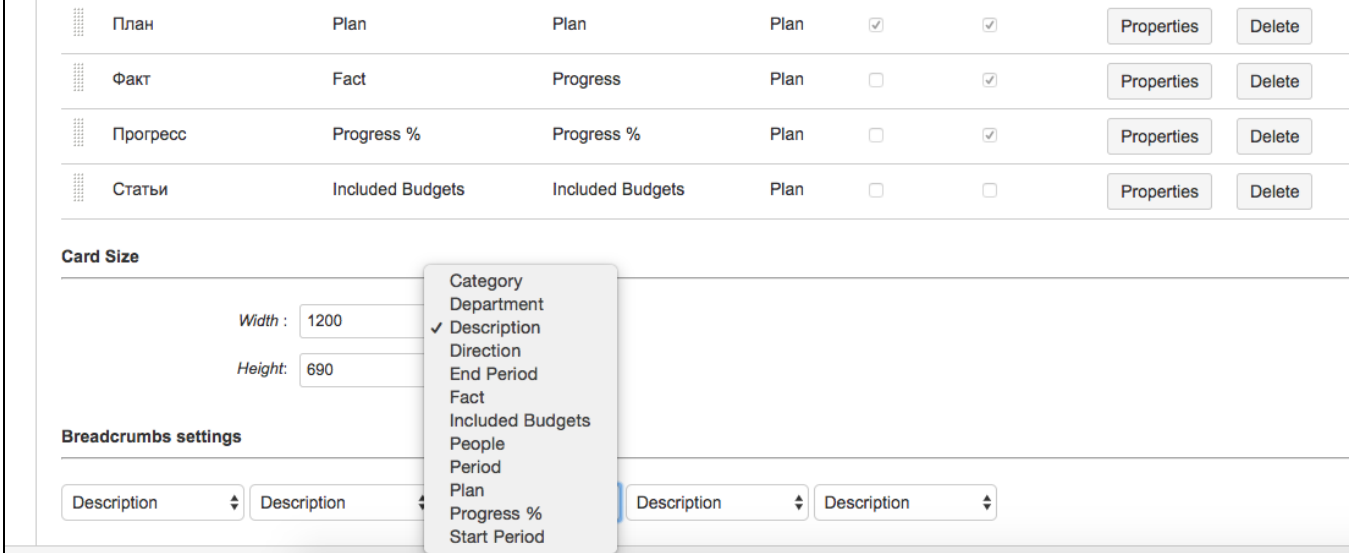

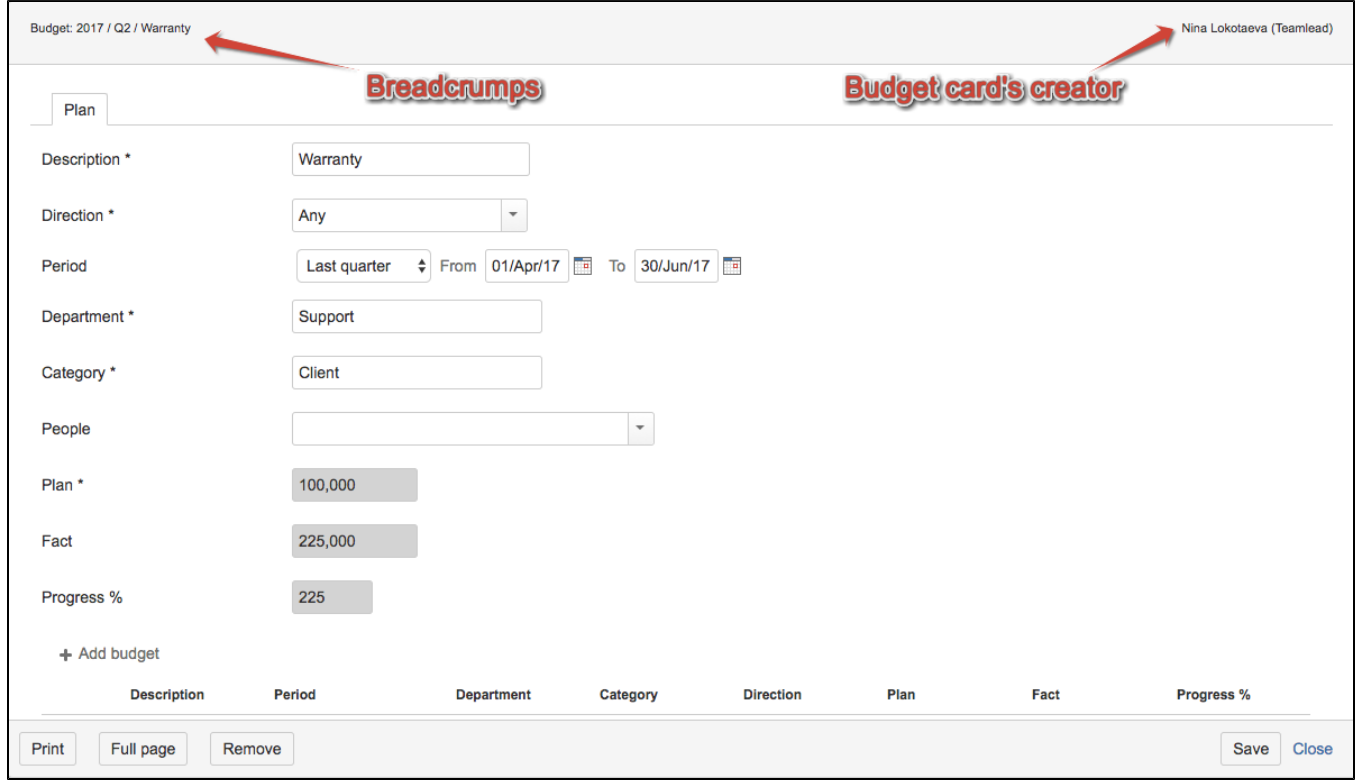